# **Why we use microPython**

Rapid prototyping with microPython devices

Marco Zennaro, ICTP

February 18, 2018

**Why micropython?**

#### python

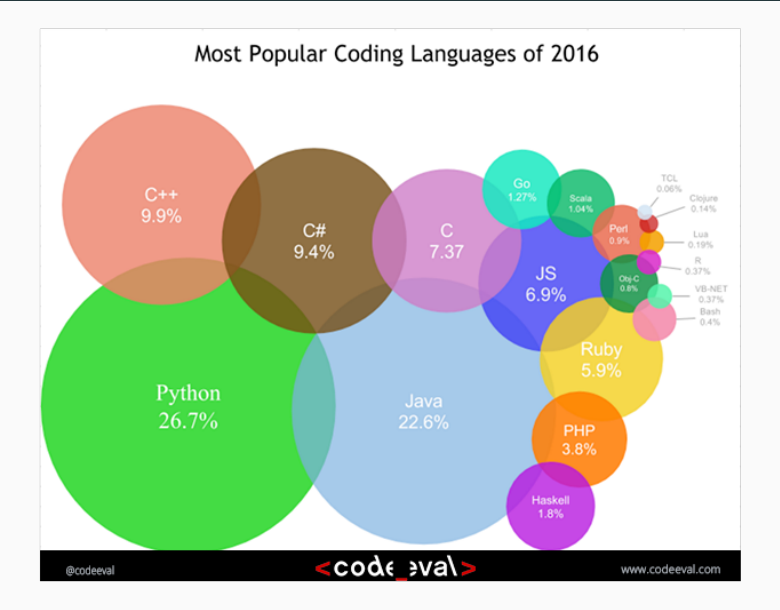

#### **python ecosystem**

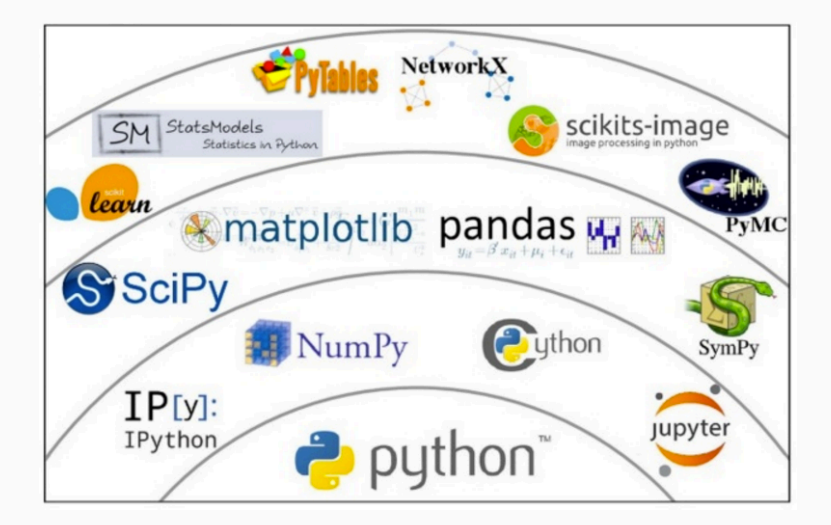

MicroPython is a lean and fast implementation of the Python 3 programming language that is optimised to run on a microcontroller. MicroPython was successfully funded via a Kickstarter campaign and the software is now available to the public under the MIT open source license.

It ensures that the memory size/microcontroller performance is optimised and fit for purpose for the application it serves. Many sensor reading and reporting applications do not require a PC based processor as this would make the total application over priced and under-efficient.

### **micropython options**

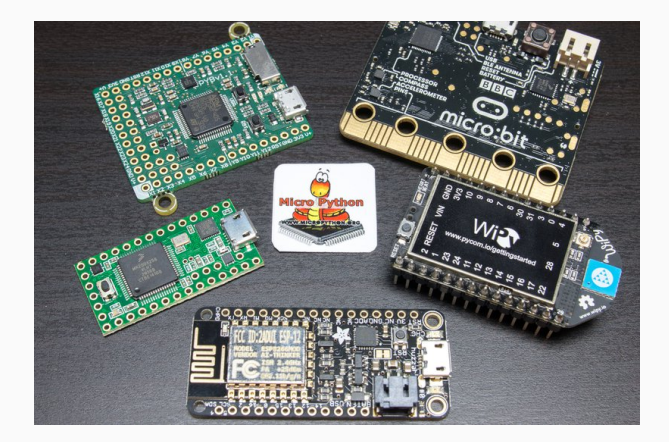

The MicroPython **pyboard** is a compact electronic circuit board that runs MicroPython on the bare metal, giving you a low-level Python operating system that can be used to control all kinds of electronic projects.

MicroPython is packed full of advanced features such as an interactive prompt, arbitrary precision integers, closures, list comprehension, generators, exception handling and more. Yet it is compact enough to fit and run within just 256k of code space and 16k of RAM.

MicroPython aims to be as compatible with normal Python as possible to allow you to transfer code with ease from the desktop to a microcontroller or embedded system.

### pyboard

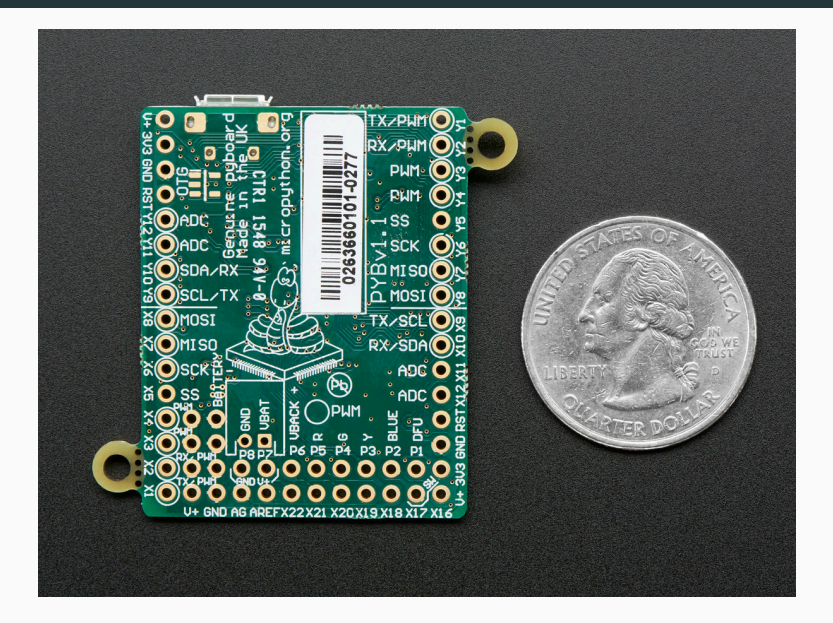

#### MicroPython pyboard feature table

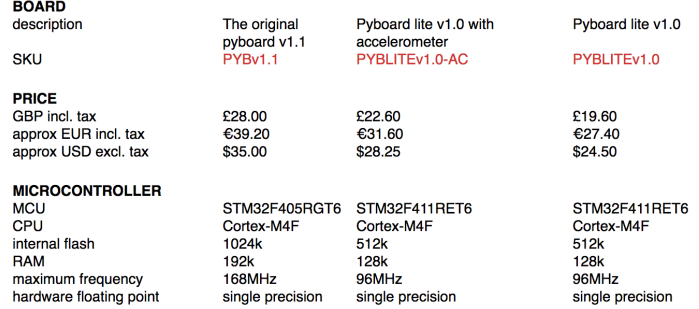

## pyboard

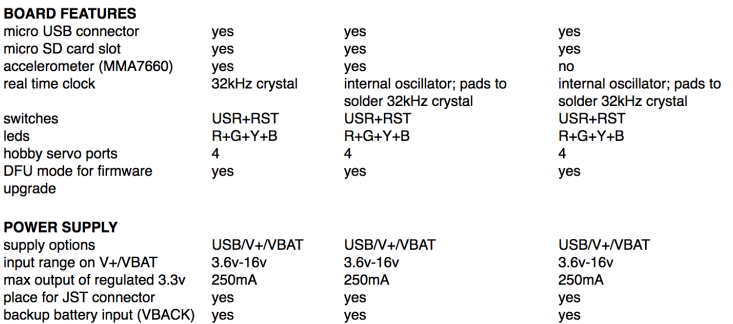

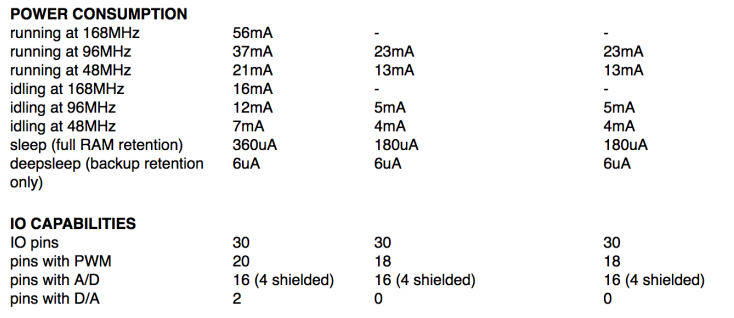

## pyboard

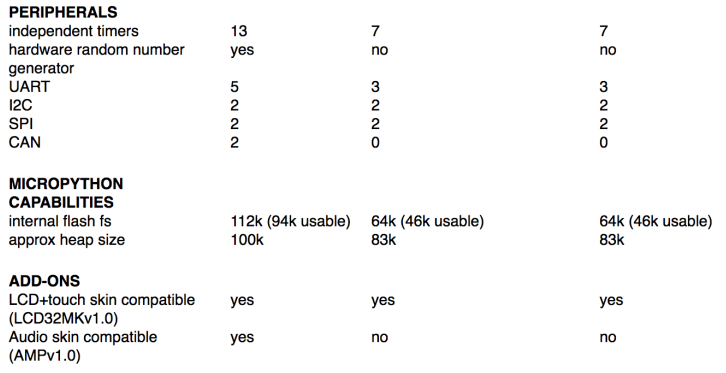

### **ESP8266: low cost**

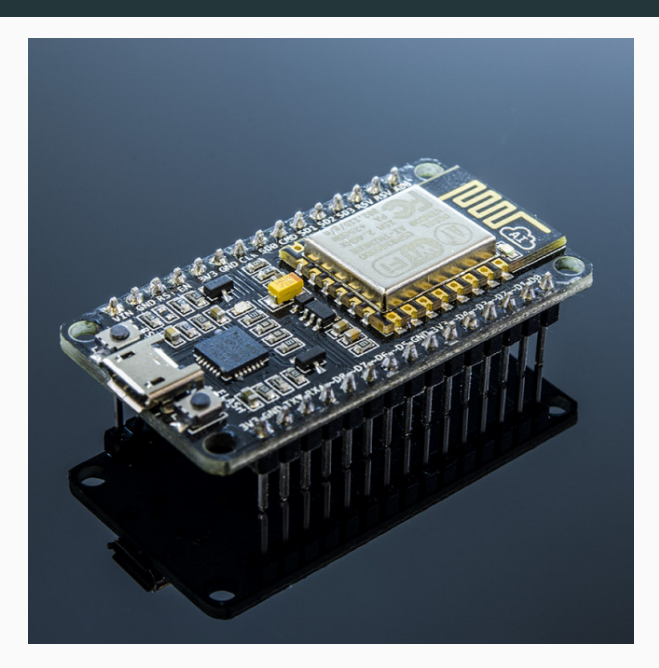

#### **ESP8266: characteristics**

- $\bullet$  802.11 b/g/n
- Built-in TCP / IP protocol stack
- Built-in PLL, voltage regulator and power management components
- 802.11b mode  $+$  19.5dBm output power
- Built-in temperature sensor
- off leakage current is less than 10uA
- Built-in low-power 32-bit CPU: can double as an application processor
- SDIO 2.0, SPI, UART
- standby power consumption of less than 1.0mW

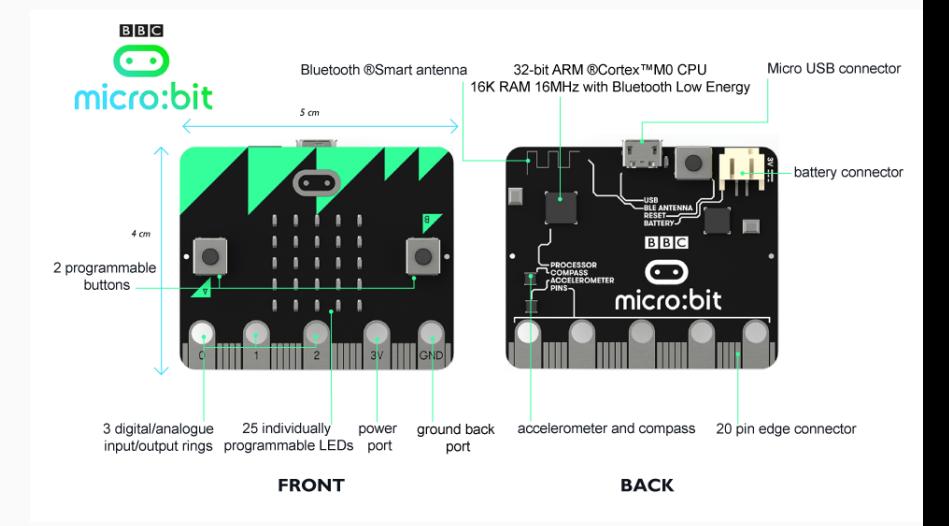

The Micro Bit is an ARM-based embedded system designed by the BBC for use in computer education in the UK.

The board has an ARM Cortex-M0 processor, accelerometer and magnetometer sensors, Bluetooth and USB connectivity, a display consisting of 25 LEDs, two programmable buttons, and can be powered by either USB or an external battery pack. The device inputs and outputs are through five ring connectors that are part of the 23-pin edge connector.

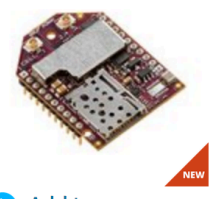

Add to compare

#### Digi XBee3™ Cellular LTE CAT 1

Digi XBee3™ smart modems offer the easiest way to integrate cellular...

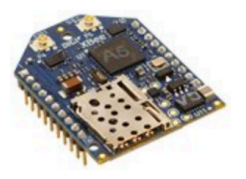

Add to compare F.

#### Digi XBee® Cellular LTE Cat 1

Digi XBee Cellular LTE Cat 1 embedded modems provide OEMs with a...

### **Trinket**

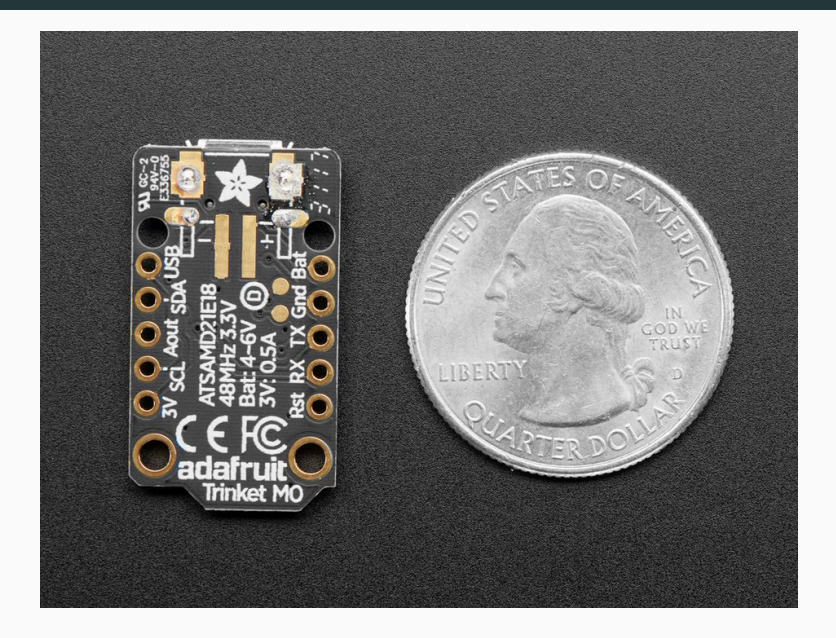

### pycom: WiPy

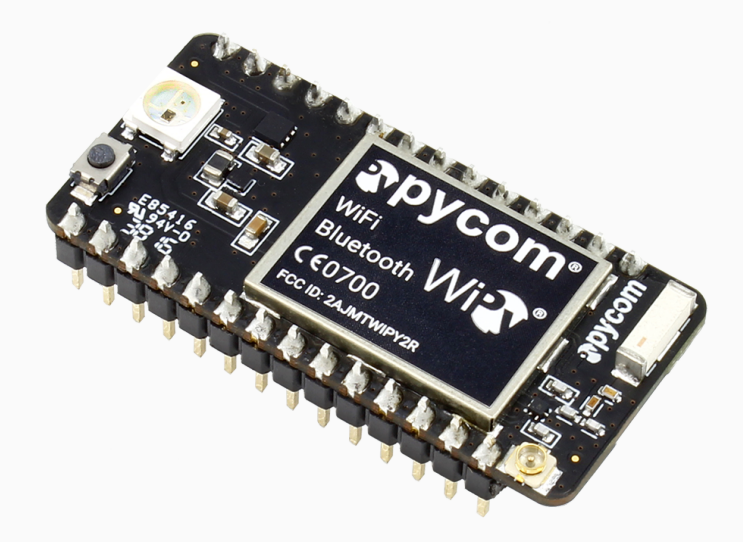

- Espressif ESP32 chipset
- Dual processor  $+$  WiFi radio system on chip
- consuming 25uA
- $\bullet$  2 x UART, 2 x sPI, I2C, I2S, micro SD card
- Analog channels:  $8 \times 12$  bit ADCs
- Hash/Encryption: SHA, MD5, DES, AES
- Bluetooth
- Memory, RAM: 512KB, External flash: 4MB
- Hardware floating point acceleration

pycom: LoPy

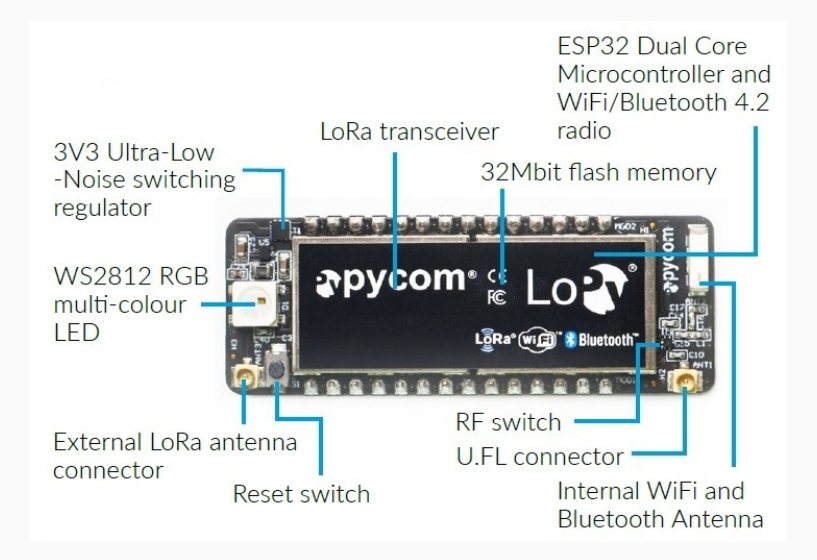

#### pycom: SiPy

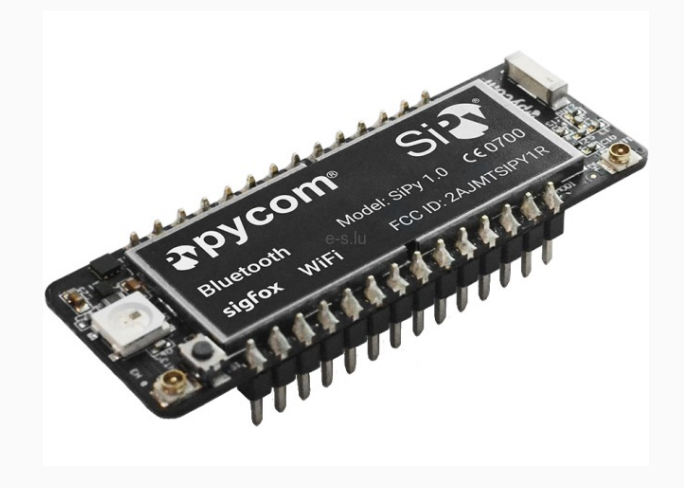

#### pycom: Expansion Board

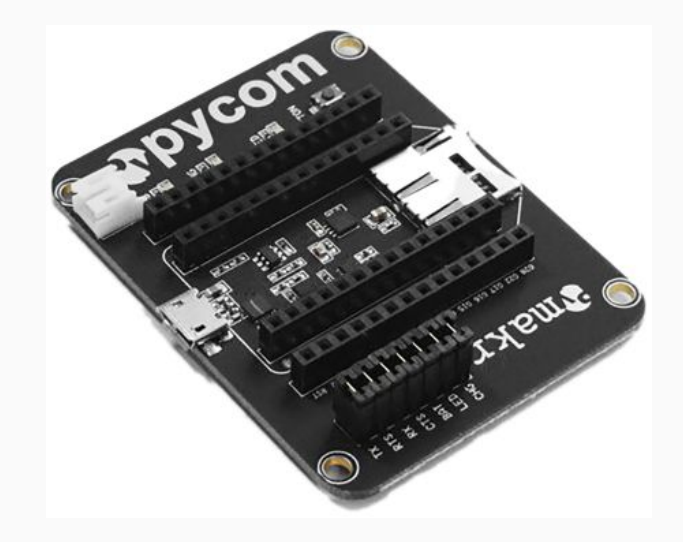

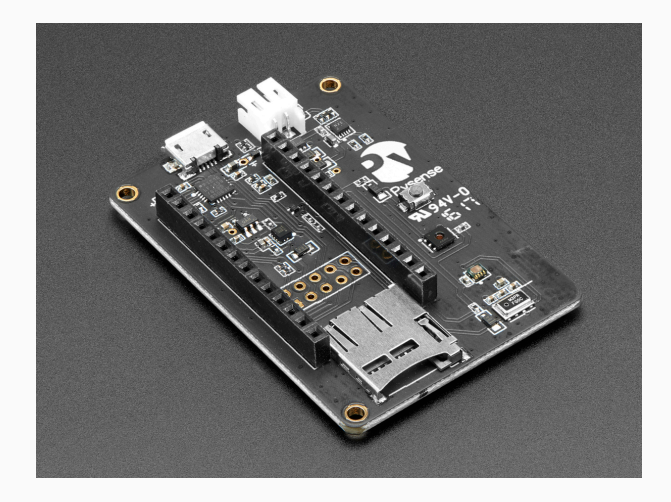

#### **pycom: PySense**

- Ambient light sensor
- Barometric pressure sensor
- Humidity sensor
- 3 axis 12-bit accelerometer
- Temperature sensor
- USB port with serial access
- LiPo battery charger
- MicroSD card compatibility
- Ultra low power operation ( 1uA in deep sleep)

### pycom: PyTrack

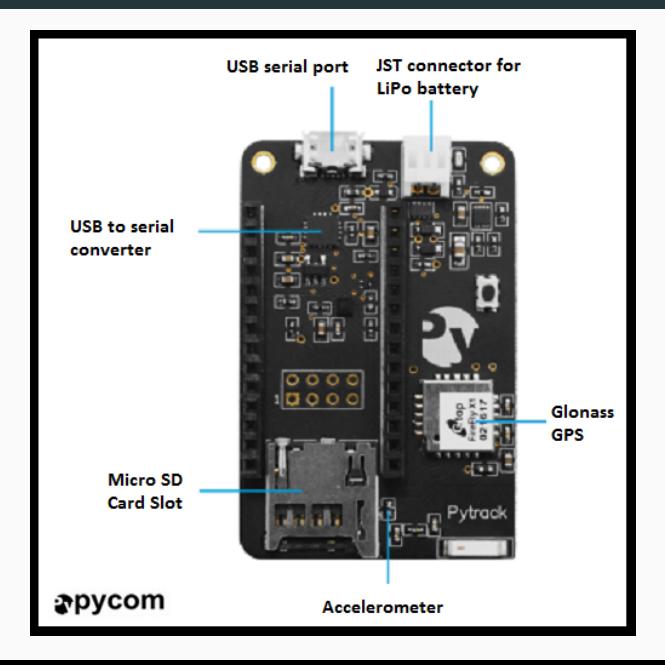

- $\blacksquare$  GNSS + Glonass GPS
- 3 axis 12-bit accelerometer
- USB port with serial access
- LiPo battery charger
- MicroSD ard compatibility
- Ultra low power operation ( 1uA in deep sleep)

**Plan of the week**

During the lab sessions we will cover:

- 1. Pycom workflow
- 2. Hello World for IoT: LED switching
- 3. Saving data to a microSD or to internal flash
- 4. Reading sensors using the PySense
- 5. Reading position using the PyTrack
- 6. Connecting to WiFi and measuring the signal strength
- 7. Using MQTT
- 8. Using LoRaWAN
- 9. Project presentation

You will have simple code snippets and will develop more complex code as exercise.

# **workflow: Atom**

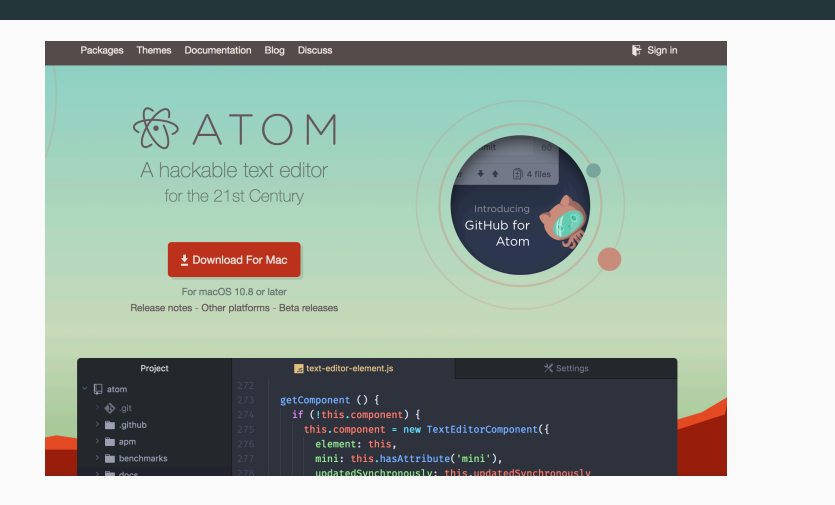

Please install Atom from

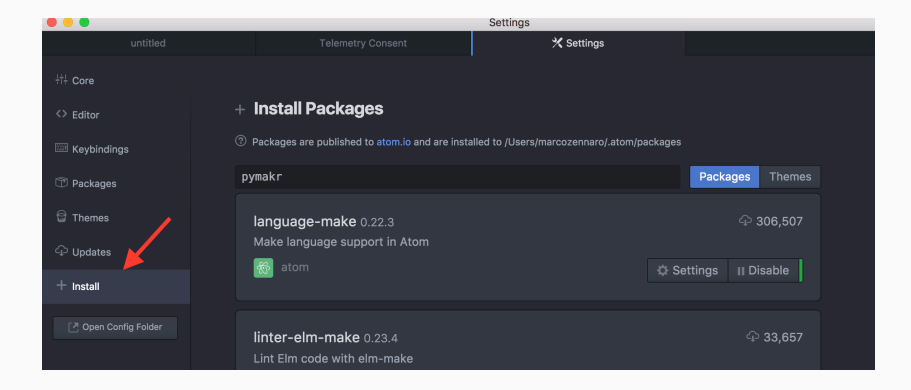

### **workflow: update packages if necessary**

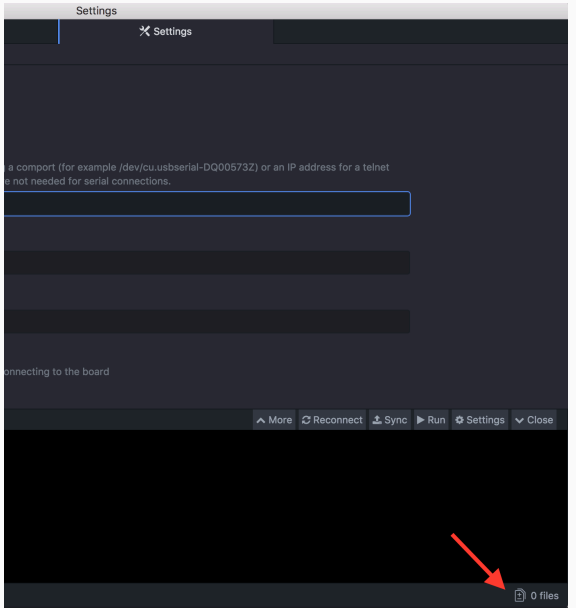

#### **workflow: connect board via USB**

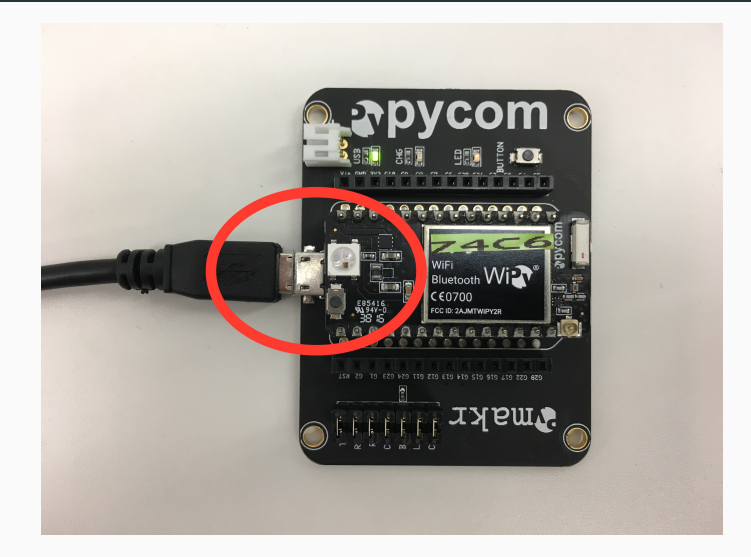

Make sure the LED and the microUSB are on the same side!

#### **workflow: get serial port**

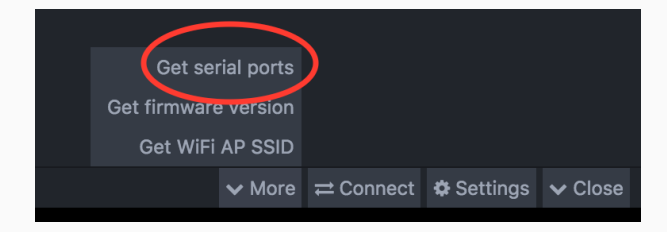

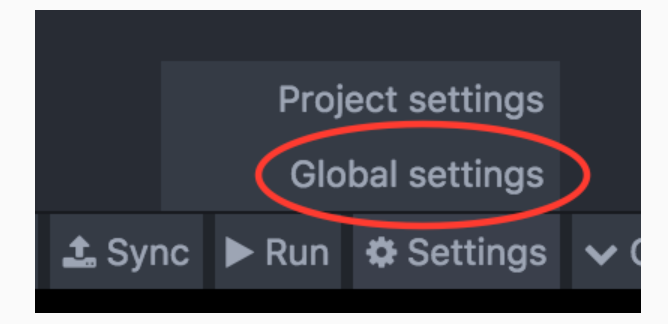

#### **Settings**

#### Device address

Either connect through USB serial using a comport (for example /dev/cu.usbserial-DQ00573Z) or an IP address for a telnet connection. Username and password are not needed for serial

#### /dev/cu.usbserial-DQ008H98

#### User name

#### Password

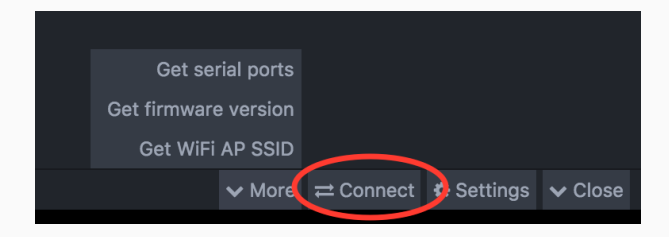

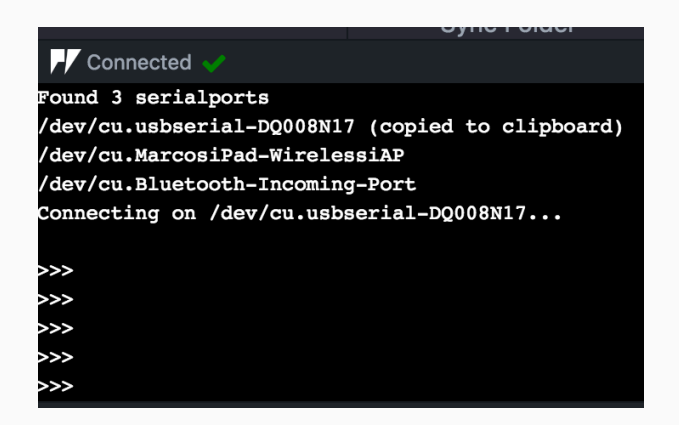

REPL stands for Read Print Eval Loop. Simply put, it takes user inputs, evaluates them and returns the result to the user.

You have a complete python console!

Try to enter  $2+2$  and press Enter.

Now enter:

print("Hi! I am a python shell!")

There are three ways to execute code on a Pycom device:

- 1. Via the REPL shell. Useful for single commands and for testing.
- 2. Using the Run button. Code in the Atom editor will be executed, but will not be stored in the device. If you reboot, the code will not be executed again.
- 3. Synching the device with the Project folder in Atom.

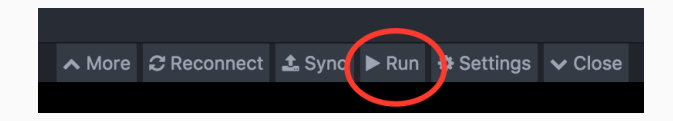

#### **workflow: add Project folder**

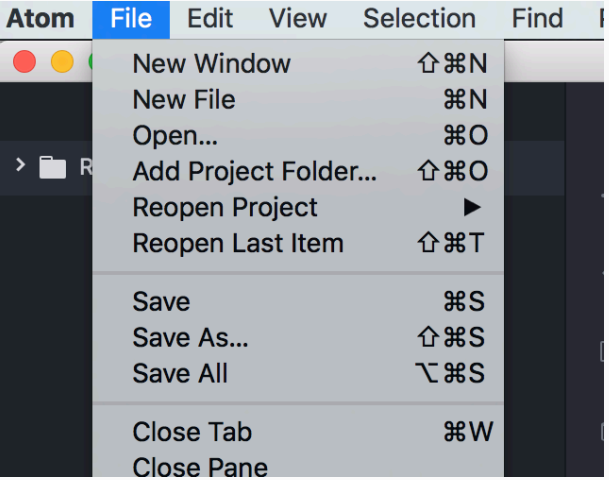

#### **workflow: ONE Project folder**

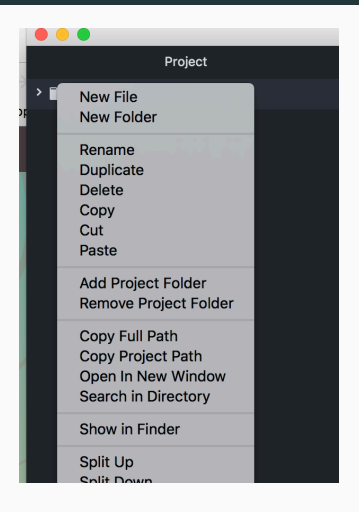

It is easier if you only have one Project folder. Make sure you Remove any other Project folders and keep only the one you want to use.

The Project folder should contain all the files to be synched with the device.

You should always have two files: **boot.py** (executed at boot time) and **main.py** (containing the main code).

The folder can also include libraries and other python source code.

#### **workflow: example of Project folder**

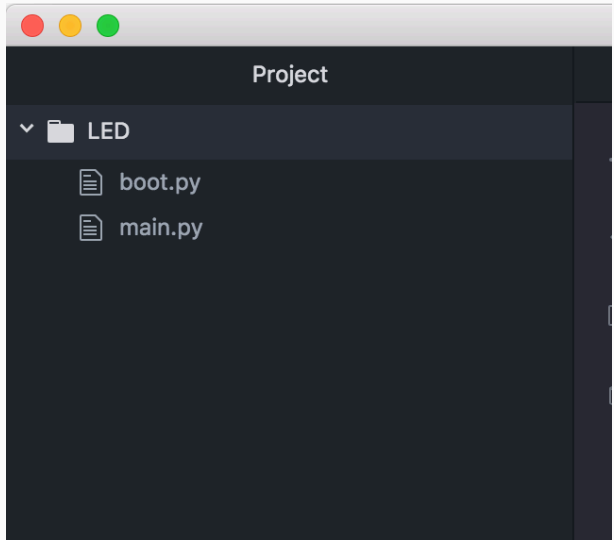

The boot.py file should always start with following code, so we can run our Python scripts over Serial or Telnet.

**from** machine **import** UART **import** os  $u$  art = UART $(0, 115200)$ os.dupterm (uart)

# **LED**

In this example, we will create and deploy the proverbial 1st app, "Hello, world!" to a Pycom device.

The WiPy module has one LED (big, white LED on the same side as the microUSB).

Check the LED folder and sync the two files to your active project folder.

Try to send an SOS message using the LED. The SOS is line-line-line-dot-dot-dot-line-line-line in morse code, where a line is three times longer than a dot.